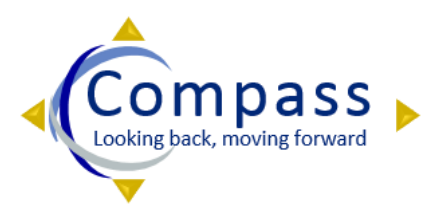

# **Compass 9.2 Changes by Module**

# **Key Changes by Module**

*The changes highlighted below are by no means all of the changes taking place with the Compass 9.2 Upgrade, rather a subset of major changes we thought would be most relevant to you and your teams*

**SpeedType** SpeedType

> 6184000123 Auto Next-<br>Number :<br>are, existing Sma<br>will not change

As part of the Compass upgrade, we are replacing the current Compass SmartKeys with PeopleSoft delivered functionality called **SpeedType**. SpeedType is a "short-cut" tool to provide a shorter entry key than the full 57 digit ChartField string.

# **Pain Points:**

- SmartKeys have no logic and are therefore not a "smart" key.
- SmartKey is not a PeopleSoft tool. It is a 3rd party interface that sits on top of PeopleSoft.
- SmartKey is costly based on fees incurred and prevents ability to apply updates/patches.

#### **Key Solutions & Benefits:**

This change will enable Emory to benefit from similar "shortcut key" functionality and will allow us to take advantage of ongoing updates previously unattainable. The SpeedType will be used when entering transactions into Compass much like SmartKeys are used today. The difference is that the SpeedType numbering convention has changed:

- The new SpeedType schema include the first **6 digits** of the **Department**.
- This configuration will be efeective for **new** SpeedTypes requested after Go-Live.
- Current SmartKey numbers will still be the post-Go-Live SpeedType number.
- There will be additional training prior to Go-Live.

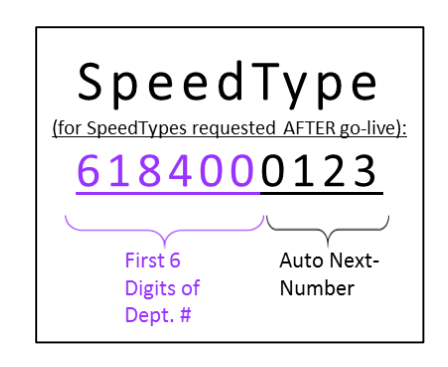

#### **The New SpeedType Format**

*\*For Emory Healthcare, existing SmartKey configuration rules will not change*

**Travel & Expense**

The existing 9.0 Expense module has the second highest number of customizations and has one of the largest user bases of all the Compass modules. The team captured **31 Listening Tour items** specific to the expense entry interface.

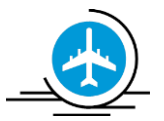

# **Pain Points**:

Expense users raised the concern that there are too many clicks or 'drill downs' required to populate an expense transaction. Multiple Listening Tour Items specific to Expense Entry included:

- Too many clicks to get to the accounting detail
- Not enough location information (e.g., line level location)
- The need to simplify populating attendees on an expense report

# **Key Solutions & Benefits**:

- A redesigned and streamlined Expense Entry screen is delivered in PeopleSoft 9.2 that addresses many user concerns. The flatter screen will be more intuitive and include expand and collapse capabilities to display more or less information based on user need.
- Account is now controlled by the Expense Type selected. This simplifies the entry process and prevents the use of incorrect accounts that require GL Journals to reclass. Travel-related accounts are better aligned between University and Emory Healthcare to facilitate cross-charging expenses.
- A new custom Expense Report Summary that includes additions to the Entry screen along with the Accounting Summary for the Expense Report.

**General Ledger**

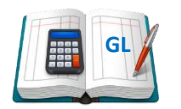

There are expected changes to the look and feel of the new 9.2 environment; however, the Journal Entry process is not changing much other than seeing a field named *SpeedType* instead of *SmartKey* for new journal entries. Journals will be included in the new Unified Workflow routed by Department, and will include approvers from all impacted Departments.

A new tool called the Journal Mover that will dramatically simplify the process to perform a bulk journal reclass. The engine will create all of the necessary debits and credits. This process will be easier than creating a traditional Journal Entry via the delivered Journal Entry pages.

#### **Current Limitations:**

- Much of the data reclass today results from Grant transactions that need to be reclassified due to Fund Code corrections, cost transfers, and cost sharing.
- The *Grant Out of Bounds Corrections* is another type of correction necessary due to transactions attempting to charge a grant after the allowable project window has closed.
- Details of current reclassification or correction entries are currently lost, and not easily traceable in the data warehouse reporting.

#### **Key Solutions & Benefits**:

 A new custom Journal application (with the ability to move Journal entries including detailed data) from existing ChartFields to new ChartField strings will be available.

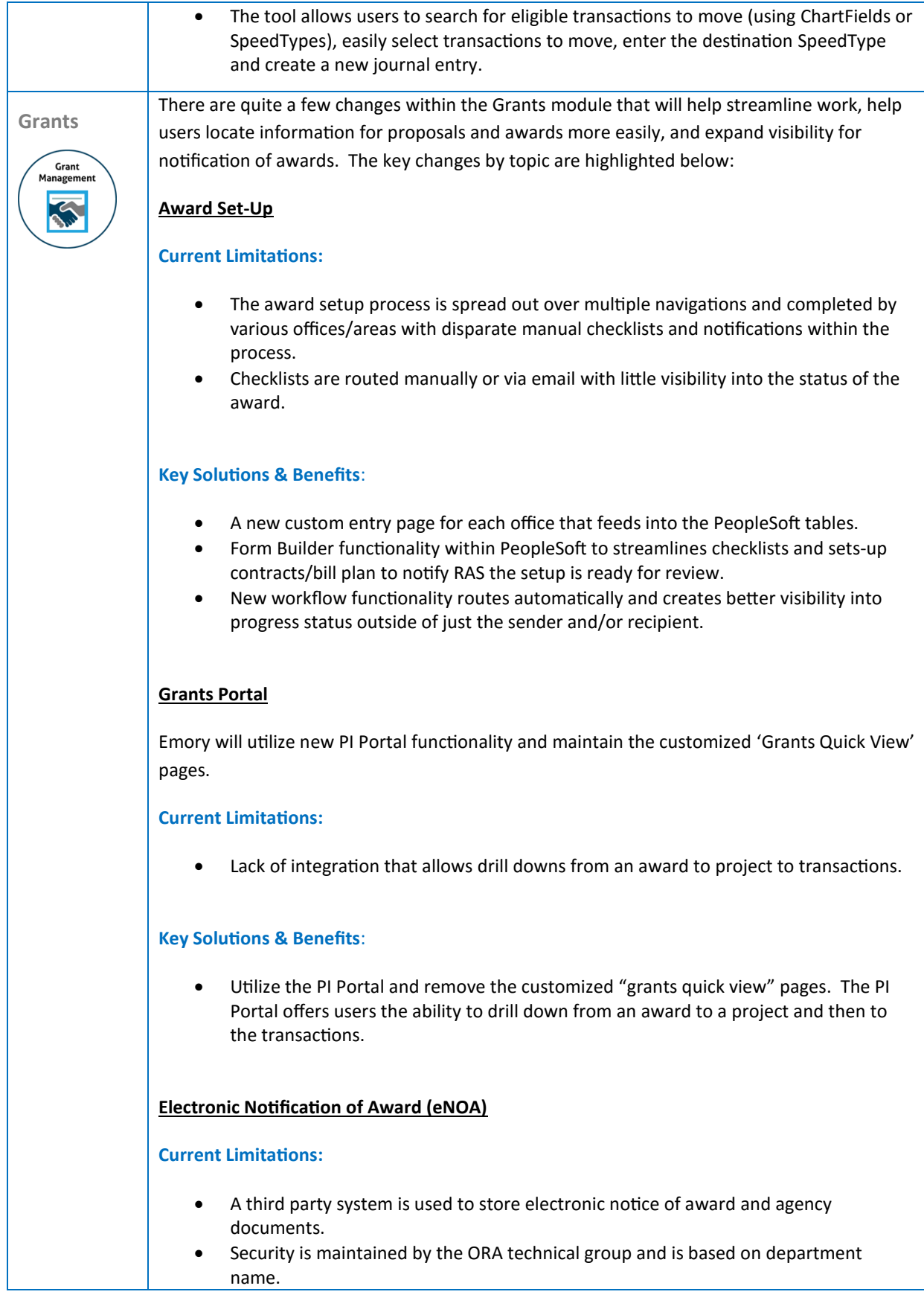

 Visibility to the eNOA is limited to the primary department, so if another department has an associated project with funding, they are dependent on the primary department to send them a copy of the eNOA.

**Key Solutions & Benefits**:

- eNOA's are now located in a PeopleSoft integrated system called OnBase so users have one location to navigate to, and everyone will able to view the eNOA.
- Primary departments will no longer have to forward eNOA documents to other associated departments.

# **Fund Code Fringe**

#### **Current Limitations:**

- Currently, Grants has four fund codes (5100-5400) representing agency funds received. Federal and Non-Federal is imbedded within the Fund Code.
- Federal and Non-Federal is imbedded within the fund code and was the source of a high number of corrections from initial setup errors or needed designation changes.

# **Key Solutions & Benefits**:

- Project Type field now designates Federal or Non-Federal grants at the individual project level.
- There is one designated fund code (5700) to represent research funds.
- New Chartfield changes will reduce transaction level corrections and cost transfers that departments have to complete due to initial setup errors or designation changes.
- Project Type changes will trigger an audit trail process which automatically creates the necessary fringe adjustments without user intervention.

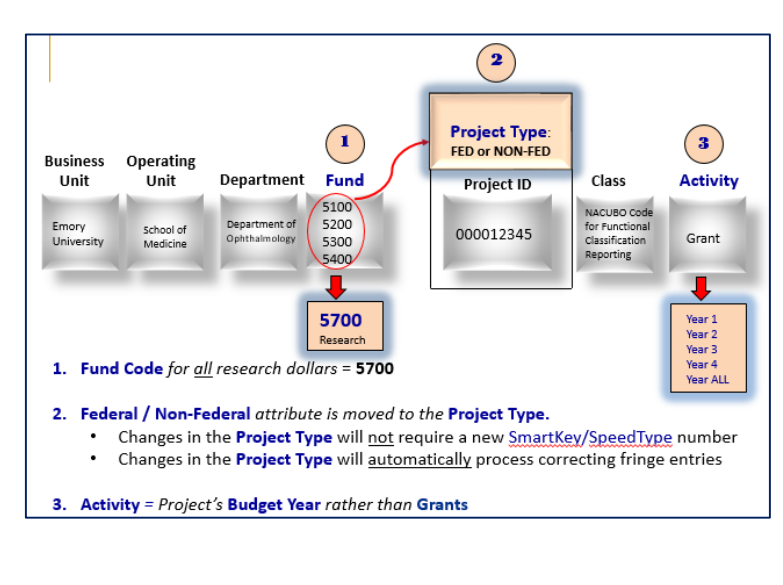

#### **Fund Code Fringe Chartfield Changes**

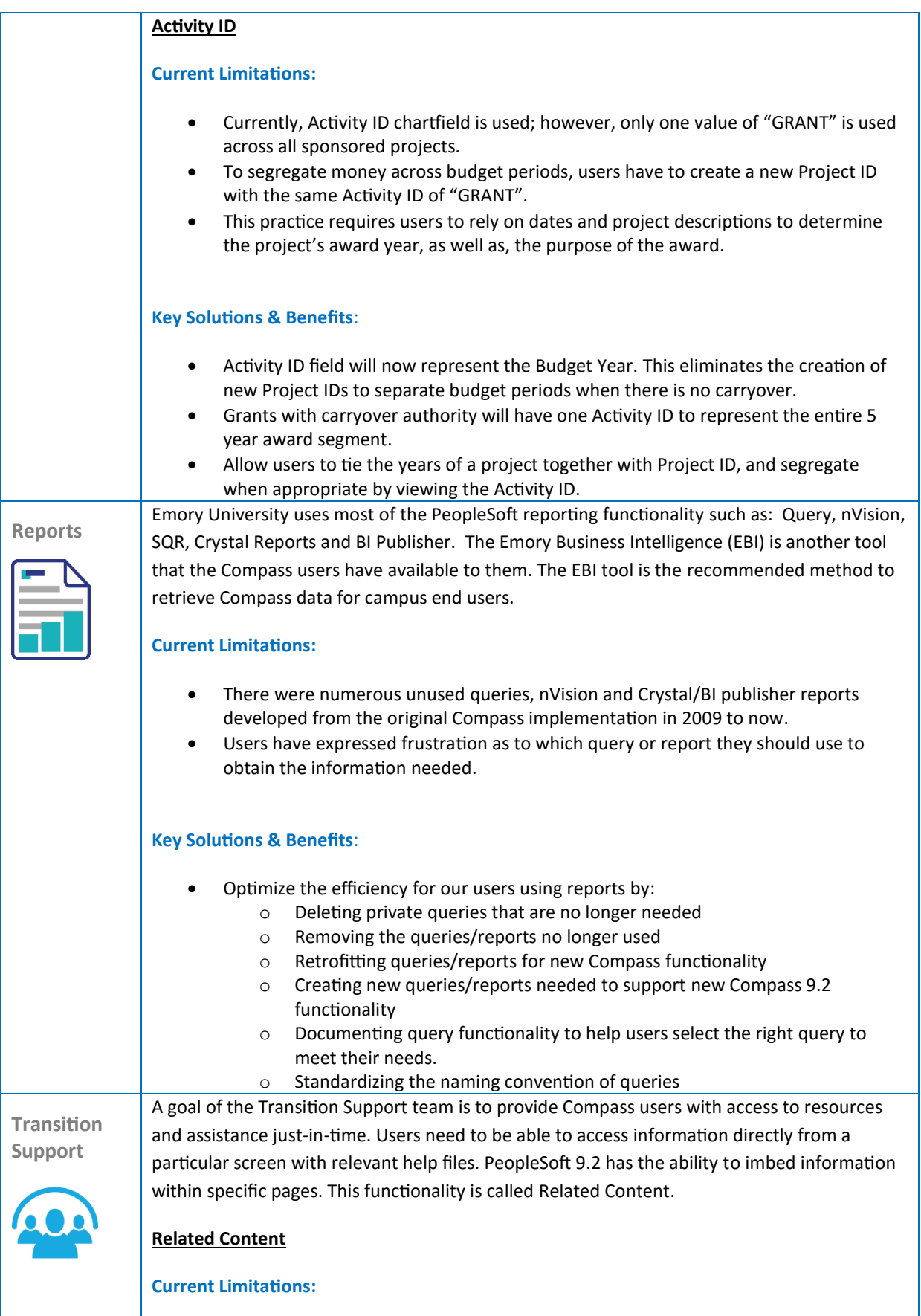

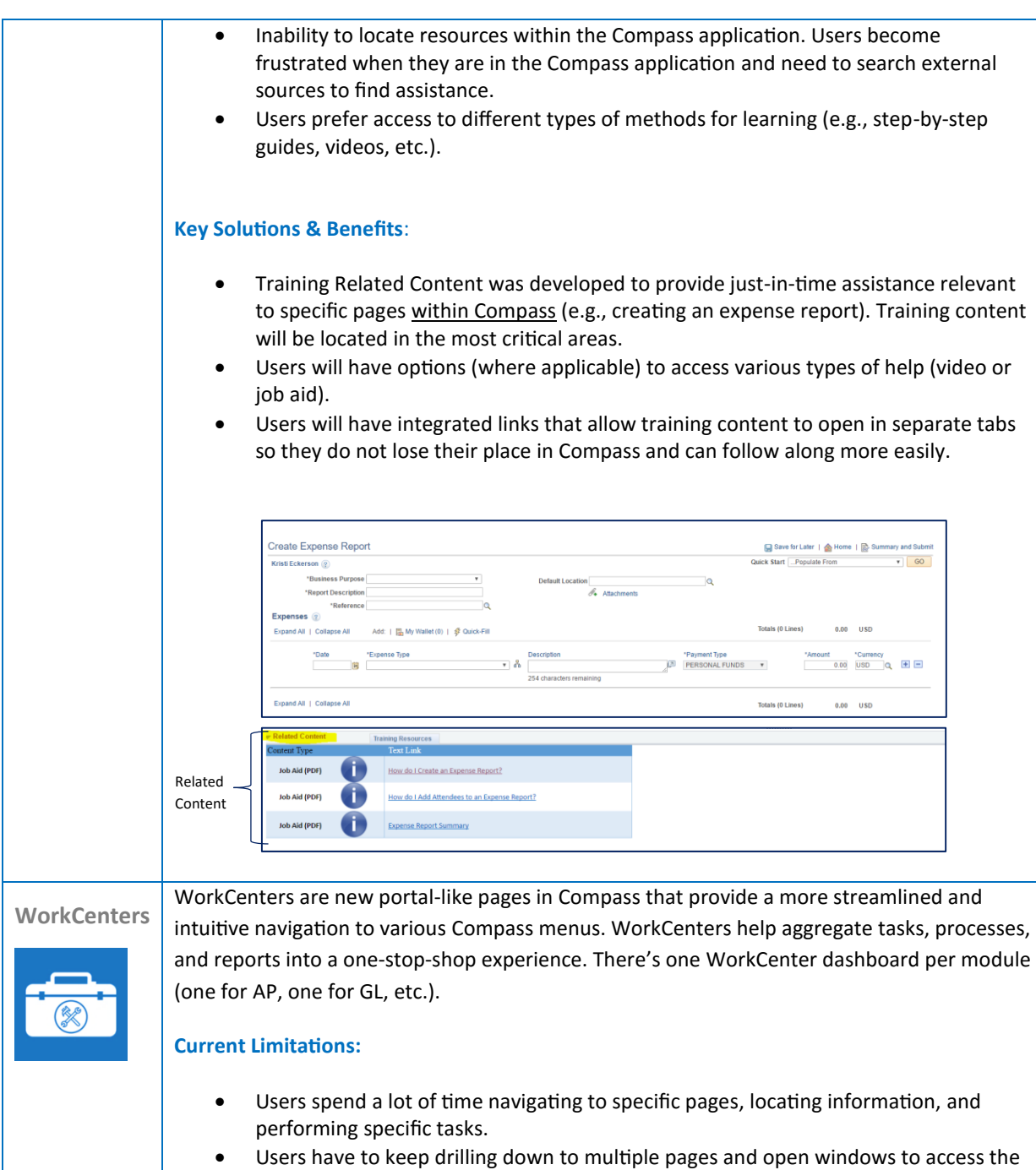

data they need. Users rely on multiple pages, reports and tools inside and outside of Compass to manage their "To Do" list.

# **Key Solutions & Benefits**:

 WorkCenters functionality now available in the PeopleSoft 9.2 environment reduces navigation, and the number of clicks necessary to locate menu functions. This will enable a centralized view of transactions requiring attention, and provide quick access to Reports and Queries.

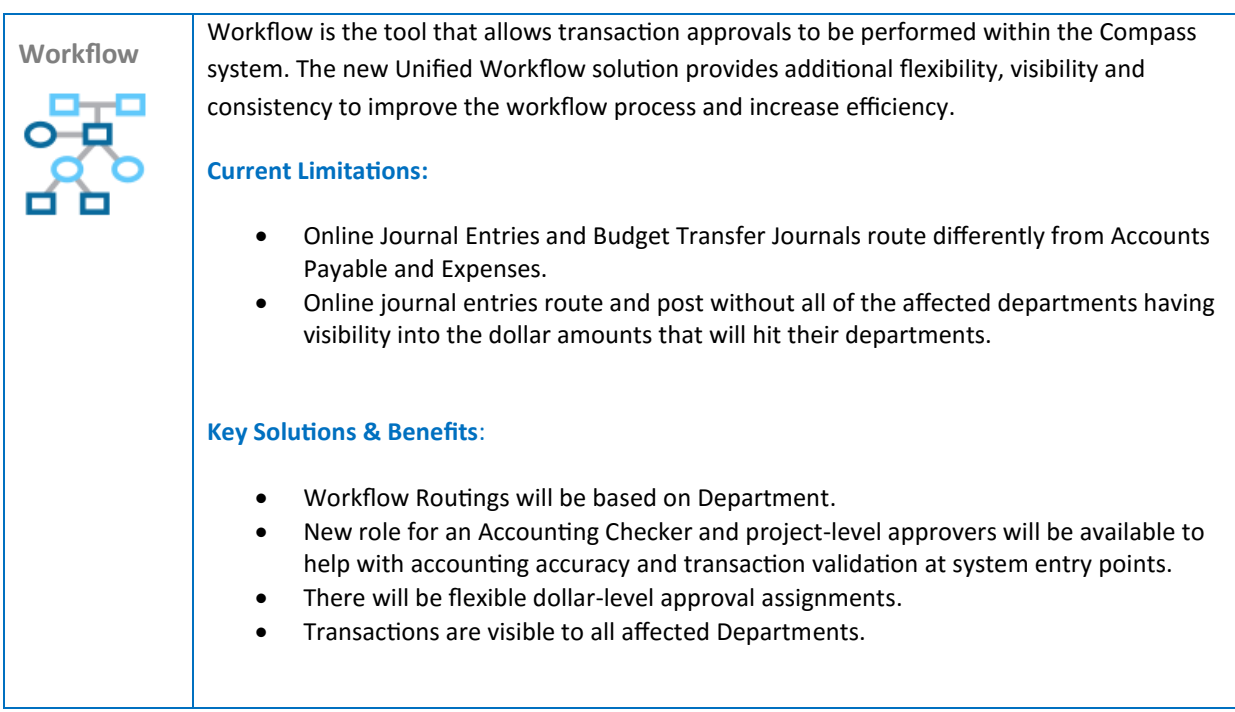